#### **RIEPILOGO FASI OFFERTA TELEMATICA:**

**A) DOCUMENTAZIONE AMMINISTRATIVA**

- 1. CONVERTIRE I FILES FORMATO PDF;
- 2. INSERIRE I FILE IN PDF IN UNA CARTELLA;
- 3. COMPRIMERE LA CARTELLA IN FORMATO ZIP;

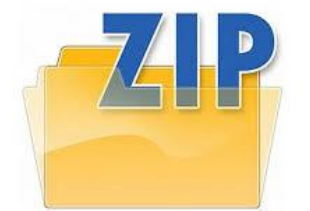

- 4. FIRMARE DIGITALMENTE (P7M) LA CARTELLA ZIP ENTRO LA DATA E L'ORA DI SCADENZA DELLA GARA;
- 5. IN SEGUITO APPORRE MARCA TEMPORALE (TSD) ENTRO LA DATA E L'ORA DI SCADENZA DELLA GARA;
- 6. IL FILE OTTENUTO SARA':

*DocumentazioneAmministrativa.ZIP.P7M.TSD*

7. CARICARE IL FILE IN DOC. GARA – AMMINISTRATIVA.

# **B) OFFERTA TECNICA**

- 1. CONVERTIRE I FILE FORMATO PDF;
- 2. INSERIRE I FILES IN PDF IN UNA CARTELLA;
- 3. COMPRIMERE LA CARTELLA IN FORMATO ZIP;

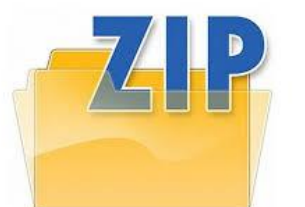

- 4. FIRMARE DIGITALMENTE (P7M) LA CARTELLA ZIP ENTRO LA DATA E L'ORA DI SCADENZA DELLA GARA;
- 5. IN SEGUITO APPORRE MARCA TEMPORALE (TSD) ENTRO LA DATA E L'ORA DI SCADENZA DELLA GARA;
- 6. IL FILE OTTENUTO SARA':

*OffertaTecnica.ZIP.P7M.TSD*

7. CARICARE IL FILE IN DOC. GARA – TECNICA.

### **C) OFFERTA ECONOMICA**

**L'offerta economica si compone di due elementi OBBLIGATORI:**

**C.1) SCHEMA DI OFFERTA ECONOMICA;**

**C.2) DETTAGLIO DI OFFERTA ECONOMICA.**

## **C.1) SCHEMA DI OFFERTA ECONOMICA**

- 1. SCARICARE (DOWNLOAD) LO *SCHEMA DI OFFERTA.XLS* GENERATO DALLA PIATTAFORMA;
- 2. INSERIRE IL RIBASSO OFFERTO NELLA CASELLA GIALLA;
- 3. FIRMARE DIGITALMENTE (P7M) ENTRO LA DATA E L'ORA DI SCADENZA DELLA GARA;
- 4. APPORRE MARCA TEMPORALE (TSD) ENTRO LA DATA E L'ORA DI SCADENZA DELLA GARA;
- 5. IL FILE OTTENUTO SARA':

*SchemaOffertaRound1nomeimpresa.XLS.P7M.TSD*

*N.B. Rinominare il file eliminando i caratteri speciali e caratteri accentati quali ()?|!,.:/\&\$%*

*~ ecc.*

**Pena il mancato caricamento**

6. LA MARCATURA TEMPORALE GENERA UN NUMERO SERIALE DA INSERIRE IN PIATTAFORMA, SI PRECISA CHE OCCORRE

**CARICARE SOLO IL SERIALE NON IL FILE.**

7. IL FILE OTTENUTO DOVRA' ESSERE CARICATO IN UN SECONDO MOMENTO, A SEGUITO DI COMUNICAZIONE A MEZZO PEC NELLA QUALE SARA' INDICATO IL PERIORDO PER IL CARICAMENTO (UPLOAD) NELLO SPAZIO **OFFERTA ECONOMICA.**

# **C.2) DETTAGLIO DI OFFERTA ECONOMICA**

- 1. CONVERTIRE IL FILE O PIU' FILE IN FORMATO PDF;
- 2. INSERIRE I FILES IN PDF IN UNA CARTELLA;
- 3. COMPRIMERE LA CARTELLA IN FORMATO ZIP;

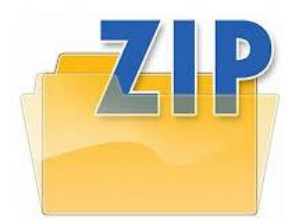

- 4. FIRMARE DIGITALMENTE (P7M) LA CARTELLA ZIP ENTRO LA DATA E L'ORA DI SCADENZA DELLA GARA;
- 5. IN SEGUITO APPORRE MARCA TEMPORALE (TSD) ENTRO LA DATA E L'ORA DI SCADENZA DELLA GARA;
- 6. IL FILE OTTENUTO SARA':

*DettagliodiOffertaEconomica.ZIP.P7M.TSD*

7. IL FILE OTTENUTO DOVRA' ESSERE CARICATO IN UN SECONDO MOMENTO, A SEGUITO DI COMUNICAZIONE A MEZZO PEC NELLA QUALE SARA' INDICATO IL PERIORDO PER IL CARICAMENTO (UPLOAD) NELLO SPAZIO **ULTERIORE IN DOC.GARA**.